## Lektion: Familie

Digitale Methoden: 2D Zeichnung und 3D Modell

Stand: 22.01.2023

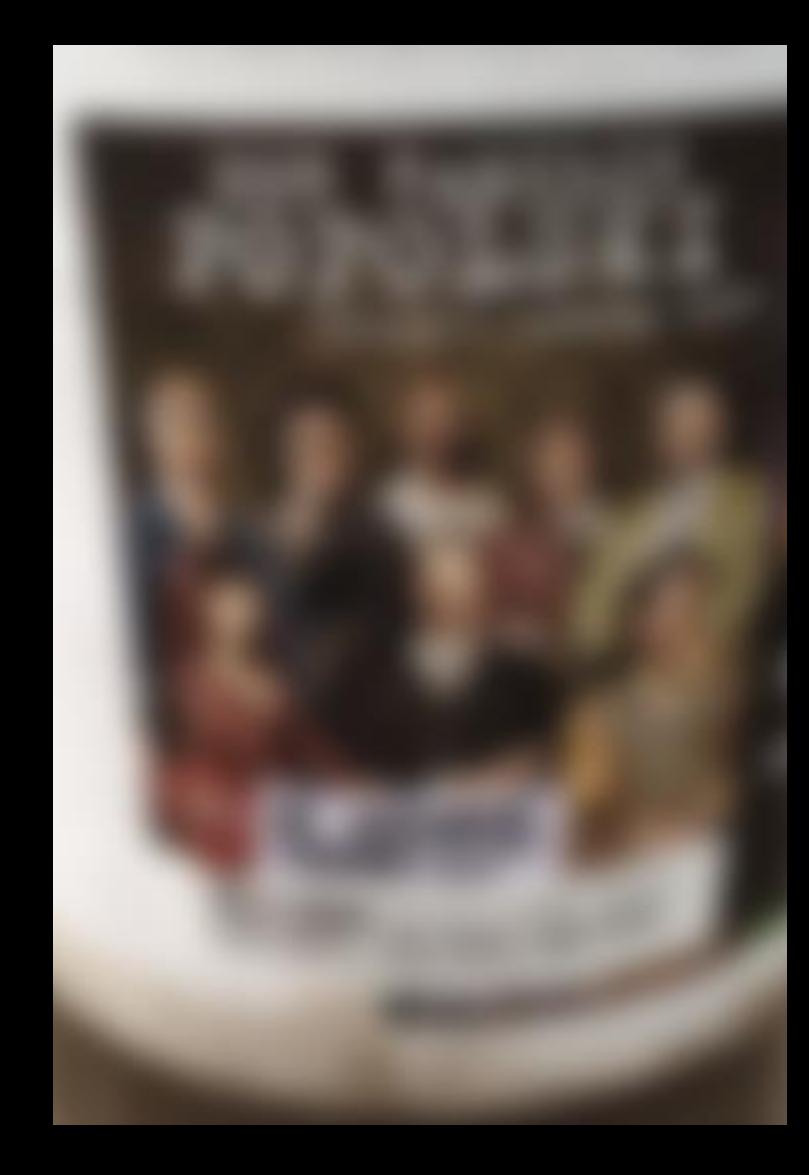

# <sup>66</sup>Im REVIT

## besteht alles

## aus Familien<sup>35</sup>

## Überblick "Systemfamilien"

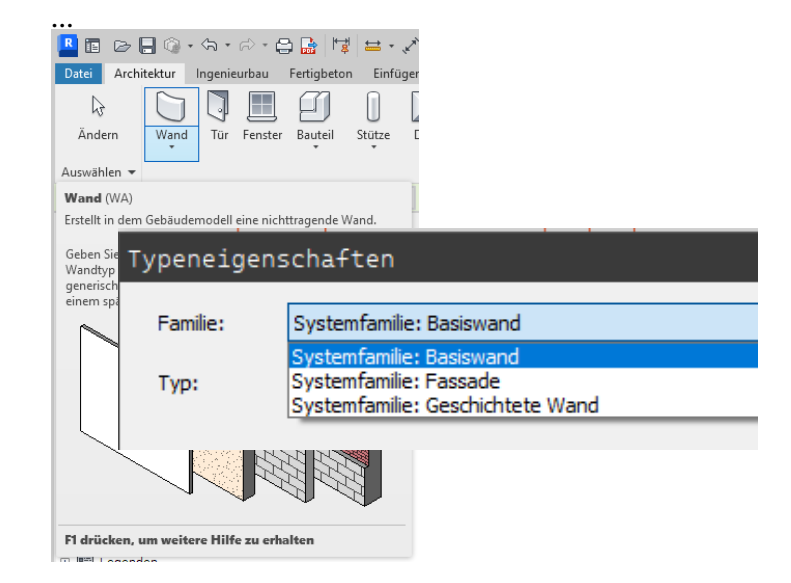

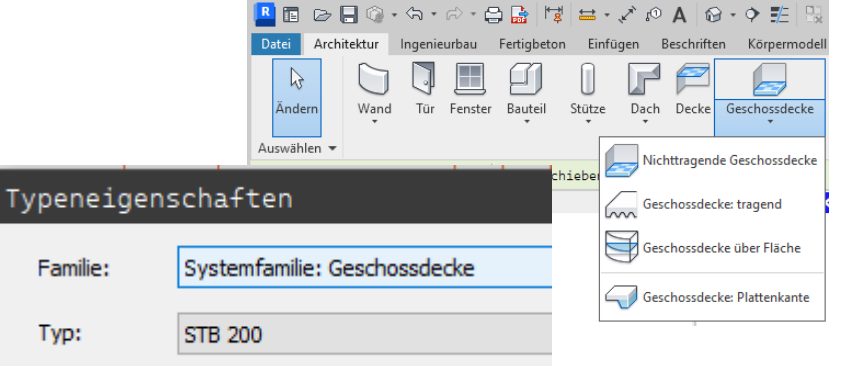

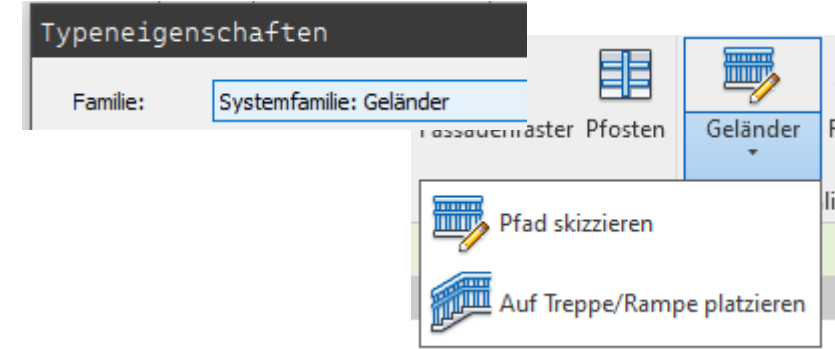

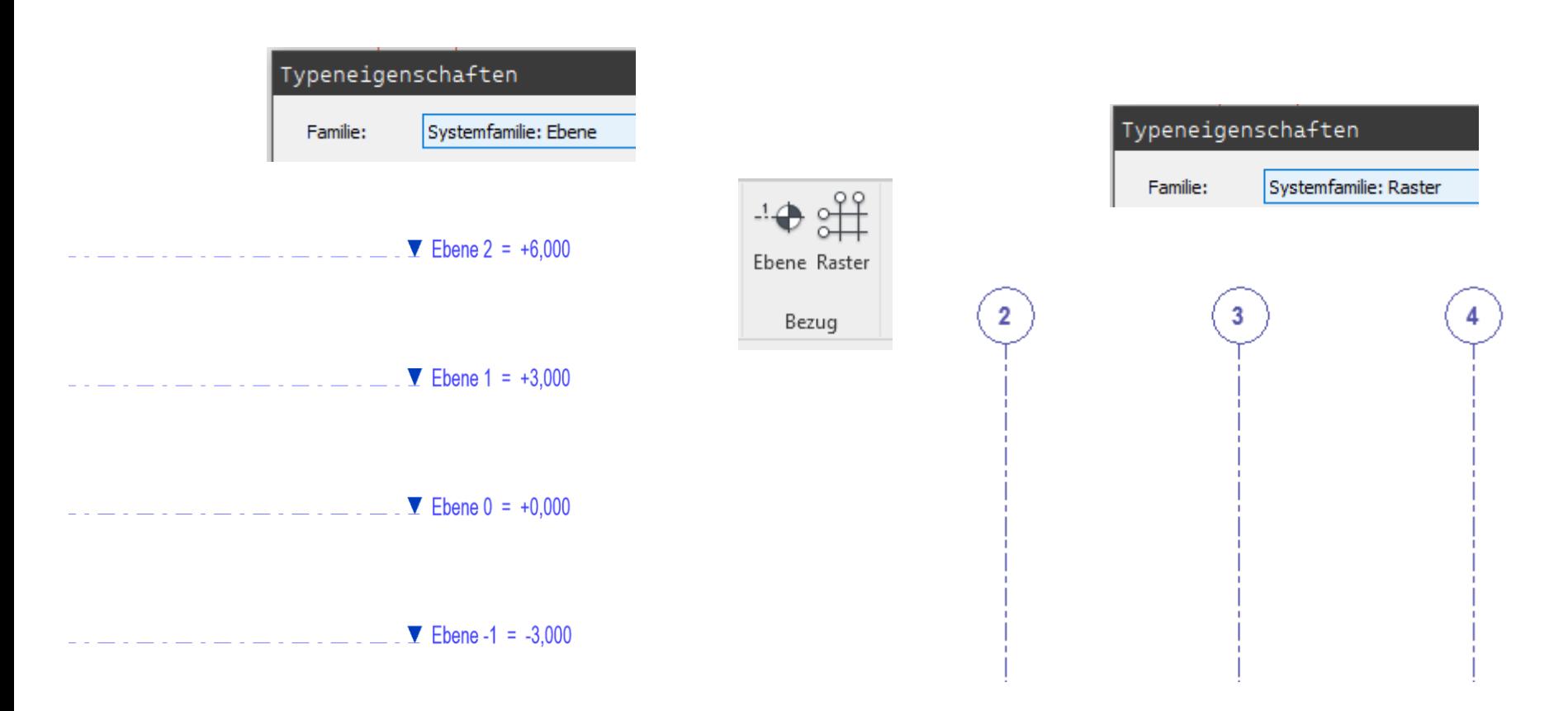

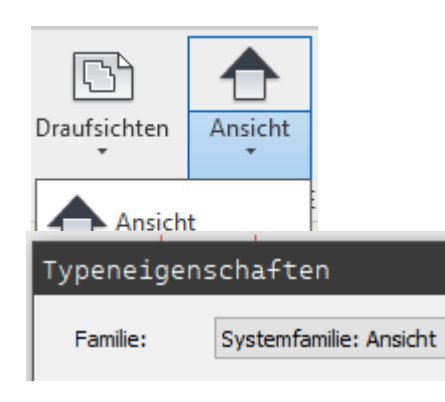

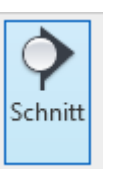

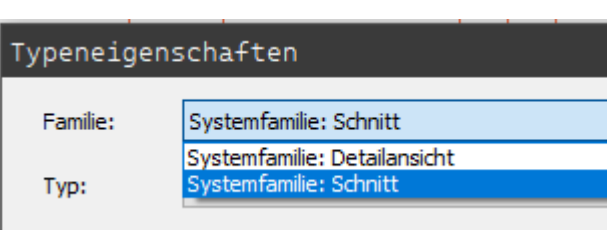

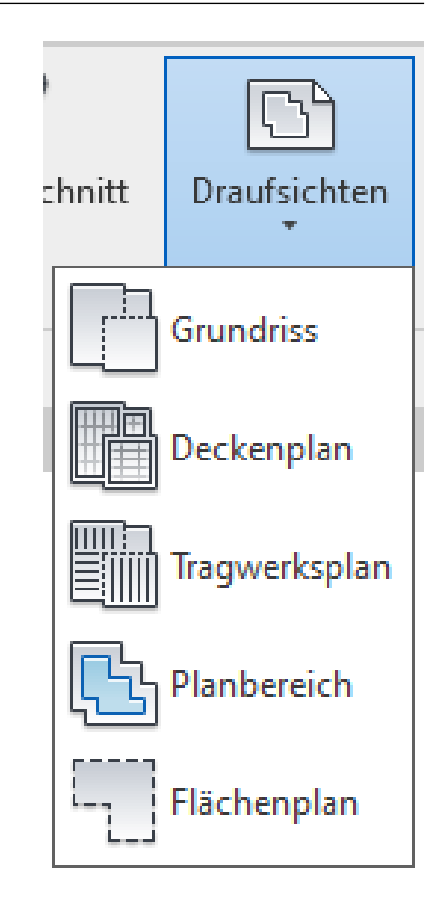

Familie:

Typ:

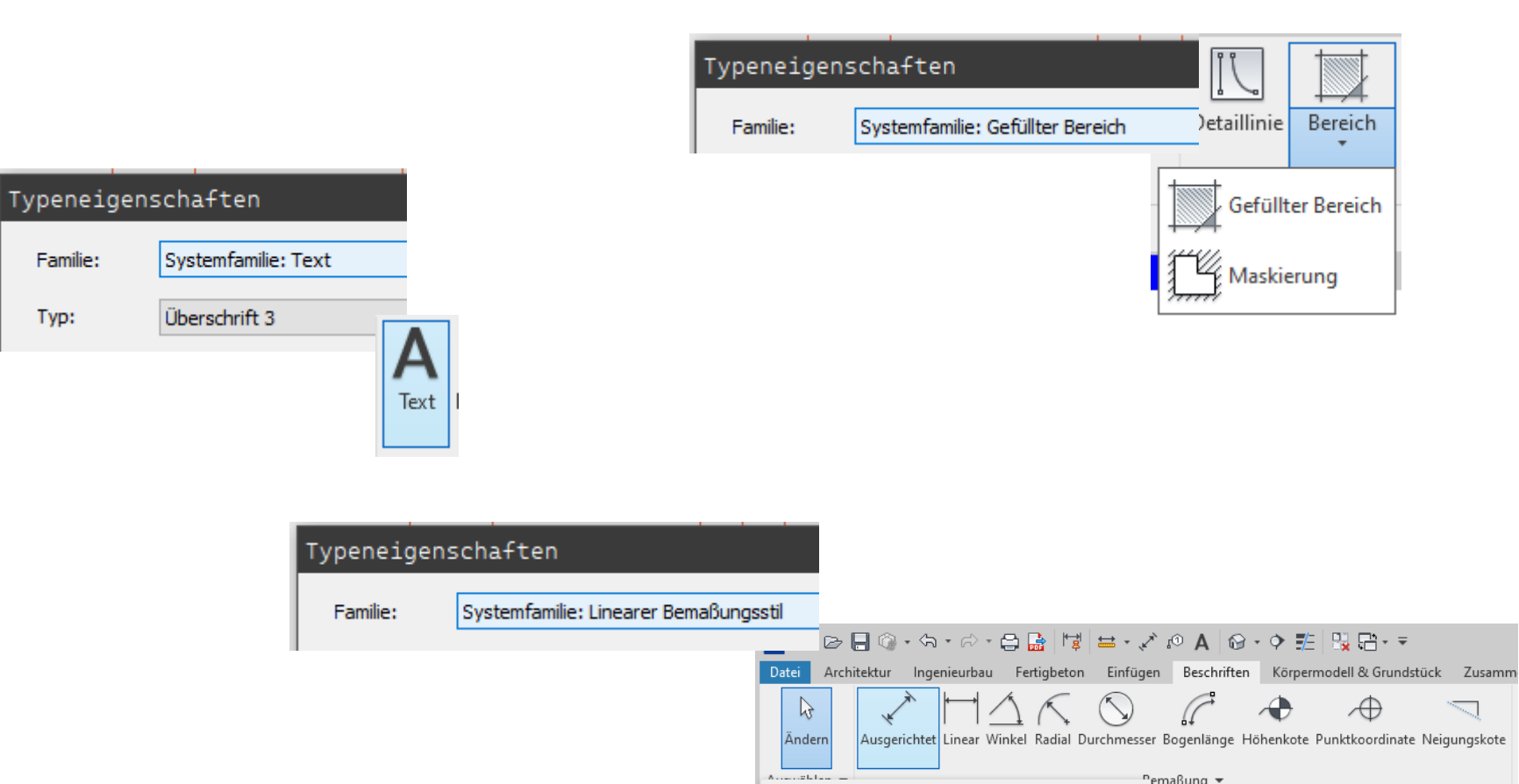

## Zusammenfassung "Systemfamilien"

"Systemfamilien" sind "festverdrahtete" Objekte in REVIT, die den Kern des Projekts darstellen.

Es lassen sich Parameter der Systemfamilien anpassen.

Ganz vieles an den Systemfamilien kann man aber nicht verändern.

Zusätzlich zu den "Systemfamlien" gibt es "Familien"

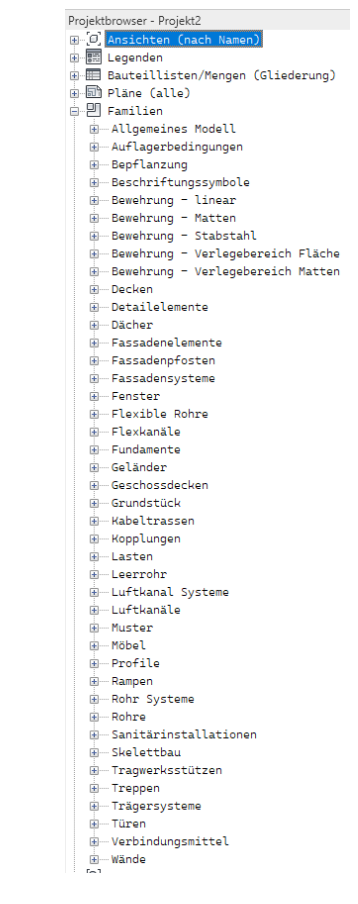

## Kleines Experiment, um den Hintergrund zu verstehen: "Bereinigen" der Familien.

Mit der Funktion "Nicht verwendete bereinigen" kann man REVIT-Dateien kleiner machen und von unnötigem Ballast befreien.  $\mathbb{M}$  Nicht verwendete bereinigen

## Vorsicht: Man muss aber wissen was man tut!

Wenn man mit der Methode die falschen Objekte aus dem Projekt bereingt, führt das zu Problemen, die vor allem für Einsteiger schwierig zu lösen sind!

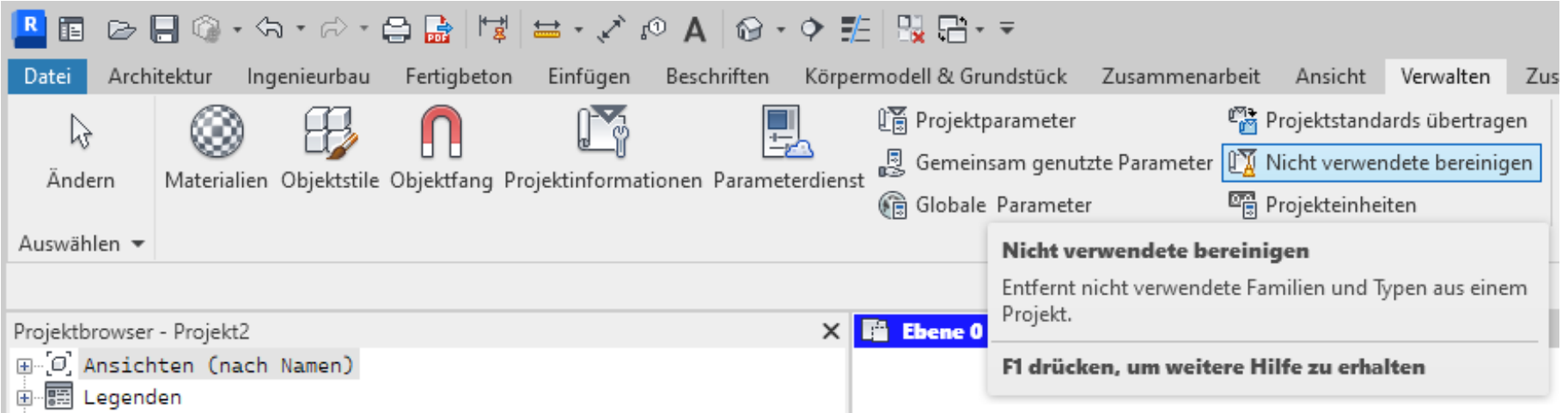

Projektbrowser im neuen Projekt

Systemfamilien und hinzugeladene Familien werden aufgelistet.

Projektbrowser - Projekt2 E O Ansichten (nach Namen) 由 图 Legenden B-E Bauteillisten/Mengen (Gliederung) 由 司 Pläne (alle) 白門 Familien **E-Allgemeines Modell** Auflagerbedingungen Bepflanzung Beschriftungssymbole **E-Bewehrung - linear** E-Bewehrung - Matten Bewehrung - Stabstahl Bewehrung - Verlegebereich Fläche Bewehrung - Verlegebereich Matten **E-Decken E-Detailelemente** i Dächer E-Fassadenelemente E-Fassadenpfosten **E-Fassadensysteme** 由 Fenster **A-Flexible Rohre** - Flexkanäle E-Fundamente **E-Geländer** E-Geschossdecken 由-Grundstück **E-Kabeltrassen** E-Kopplungen E- Lasten 由 Leerrohr **B-Luftkanal Systeme** 由 Luftkanäle **ie-Muster Möbel E**-Profile **E**-Rampen **E-Rohr Systeme** 由…Rohre G-Sanitärinstallationen E-Skelettbau **im**-Tragwerksstützen 由 Treppen **E-Trägersysteme B**-Türen i-Verbindungsmittel  $\blacksquare$ - Wände  $\overline{1}$ 

Projektbrowser nach "Bereinigung"

Hinzugeladene Familien wurden gelöscht.

Die übriggebliebene Hierarchie zeigt ganz gut, welche Systemfamilien es gibt, denn diese können nicht gelöscht oder bereinigt werden.

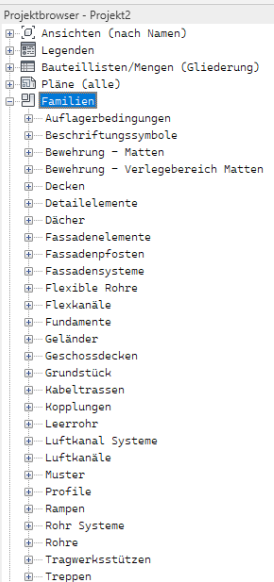

- **i**-Trägersysteme
- in-Wände
- Gruppen

### Löschen im Projektbrowser im Bereich "Familien"

Eigentlich logisch:

Man kann also im Abschnitt "Familien" jeden Zweig so weit entrümpeln, bis jeweils noch ein einzelnes Objekt übrig bleibt.

### Es bleibt dann immer ein letzter Typ pro Systemfamilie übrig.

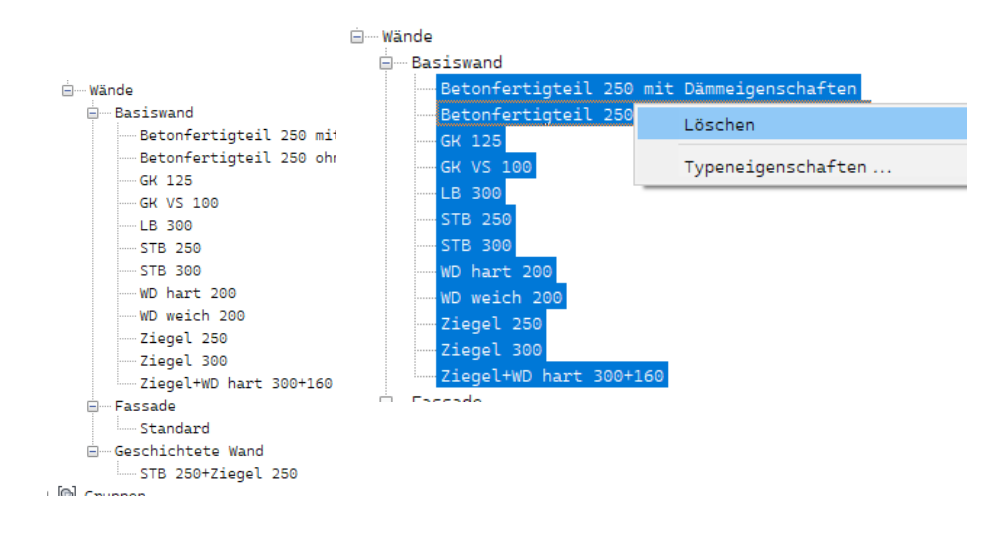

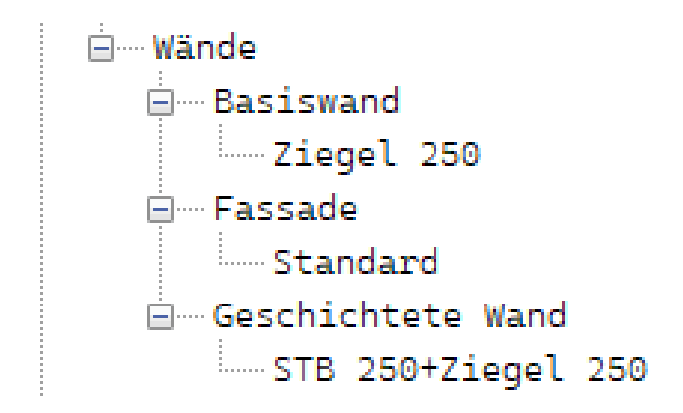

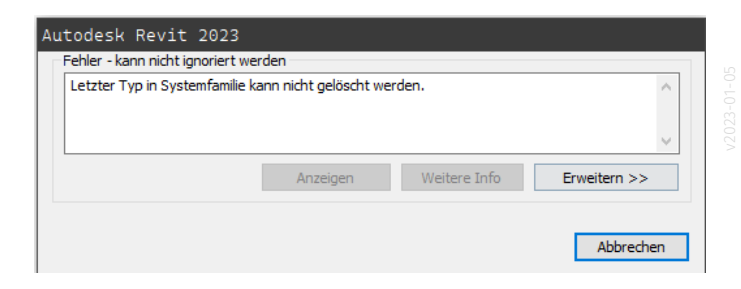

## Grundlagen

## Lektion: Bilderrahmen

Digitale Methoden: 2D Zeichnung und 3D Modell

Stand: 22.01.2023

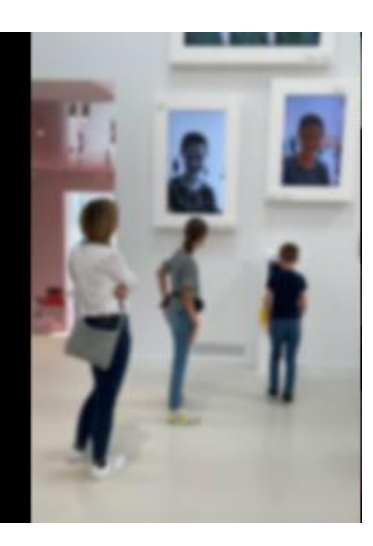

Lektion "Bilderrahmen"

<https://archit.de/themen/70.familien/bilderrahmen/>

#### Neue Familie

...

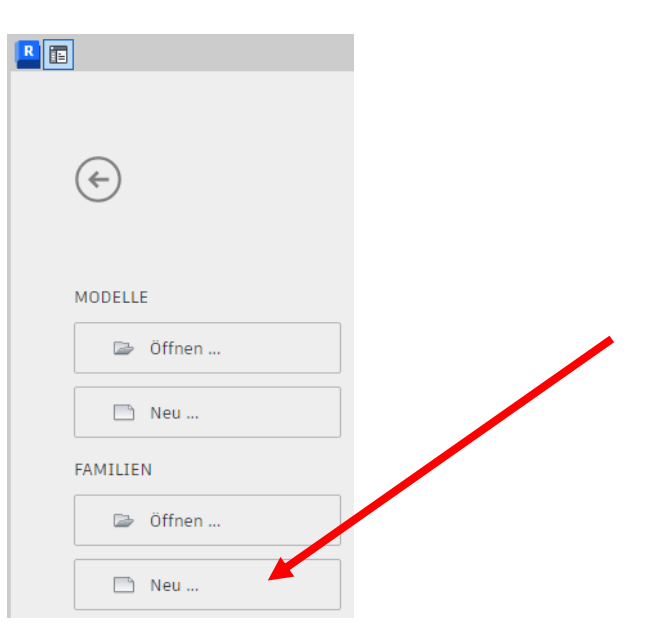

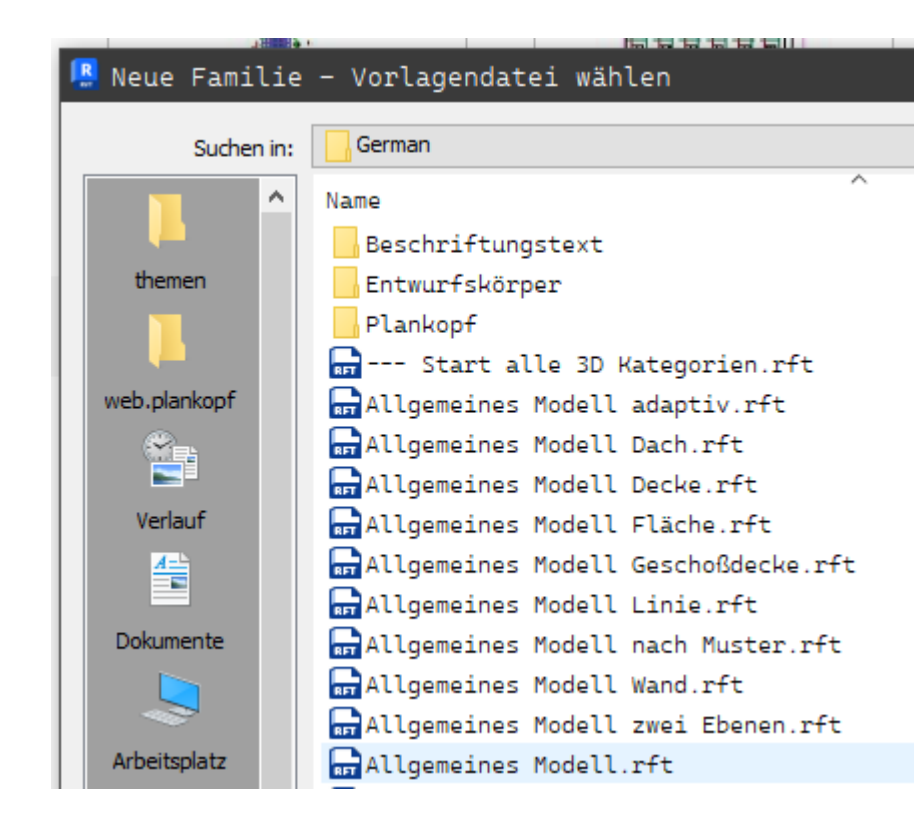

## Familienkategorie und Parameter

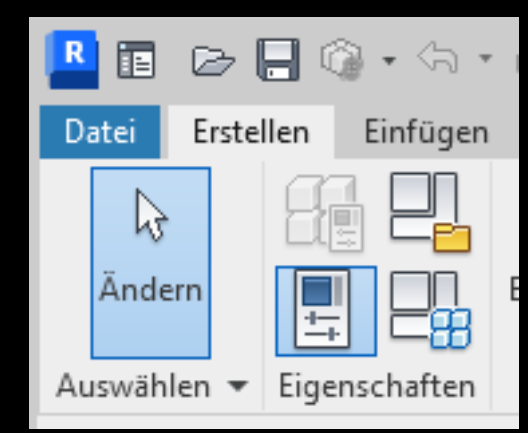

## Familienkategorie wählen

#### Typische Beispiele aus unserem Alltag:

- Allgemeines Modell
- Fenster
- Leuchten
- Möbel
- Sanitärinstallationen
- Stützen
- Tragwerksstützen
- Türen
- Umgebung

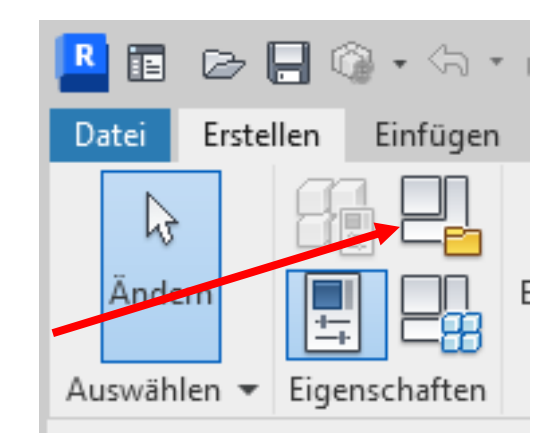

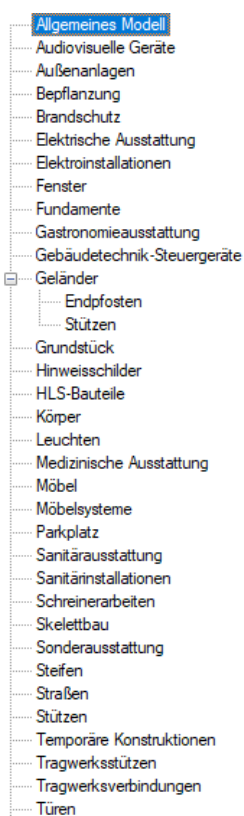

Umgebung Vertikale Erschließung Wenn ein Tisch modelliert wird, ist "Immer vertikal" normalerweise die richtige Einstellung.

Wenn ein Buch modelliert wird, sollte man "Immer vertikal" deaktiveren, falls man das Buch im Modell nicht nur (ins Bücherregal) stellen sondern auch legen möchte...

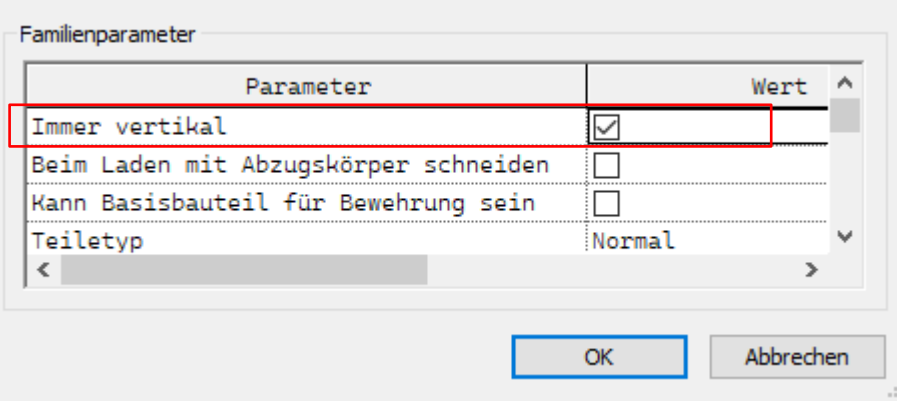

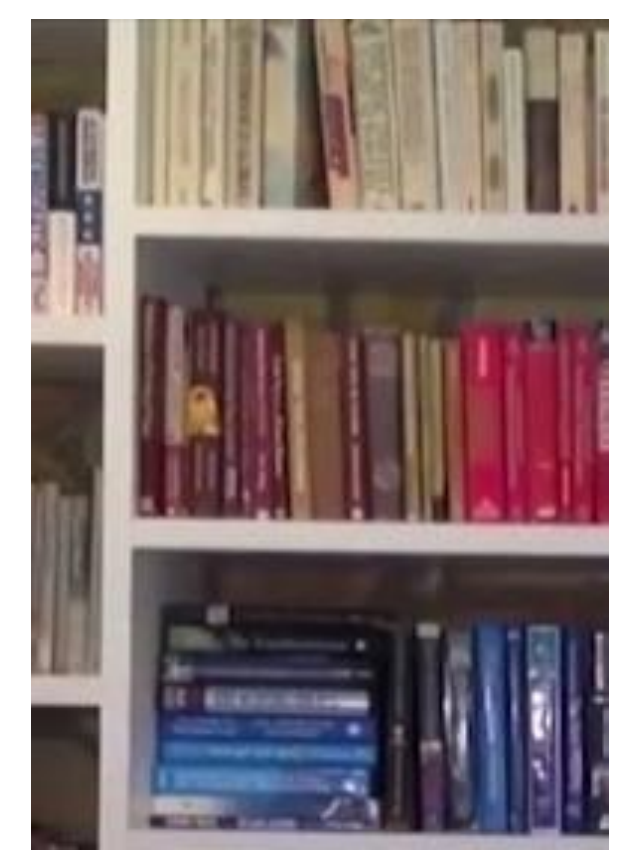

#### Beispiel aus Lektion "Tisch einfach"

#### Genauer Blick auf die Konstruktion - Welche Abstände sind gleich groß?

Geometrische Zusammenhänge werden festgelegt.

Prinzip: Über Anklicken von "EQ" an Maßlinien wird festgelegt, dass Abschnitte immer gleich groß sind.

Eine Achse kann also z.B. immer genau in der Mitte zwischen zwei REFERENZEBENEN gehalten werden.

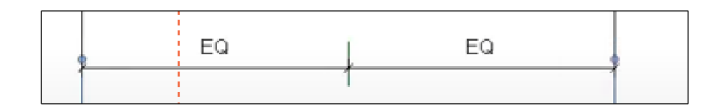

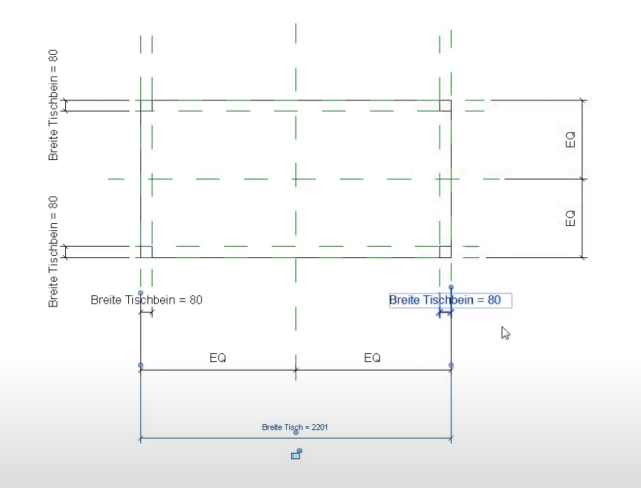

#### Beispiel aus Lektion "Tisch einfach"

#### Genauer Blick auf die Konstruktion - Welche Masse sind bekannt?

Abmessungen werden als PARAMETER definiert. Prinzip: Maße an Maßlinien bekommen Namen.

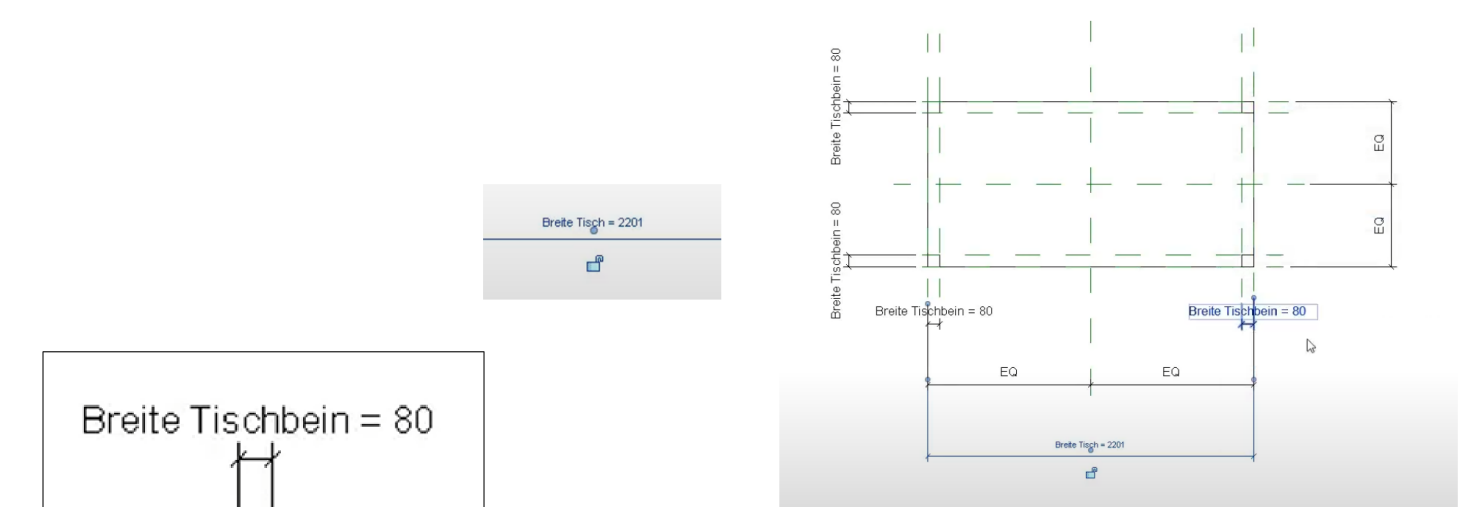

Ende.

https://www.archland.uni.hannover.de/thomes://www.archland.uni-hannover.de/revit